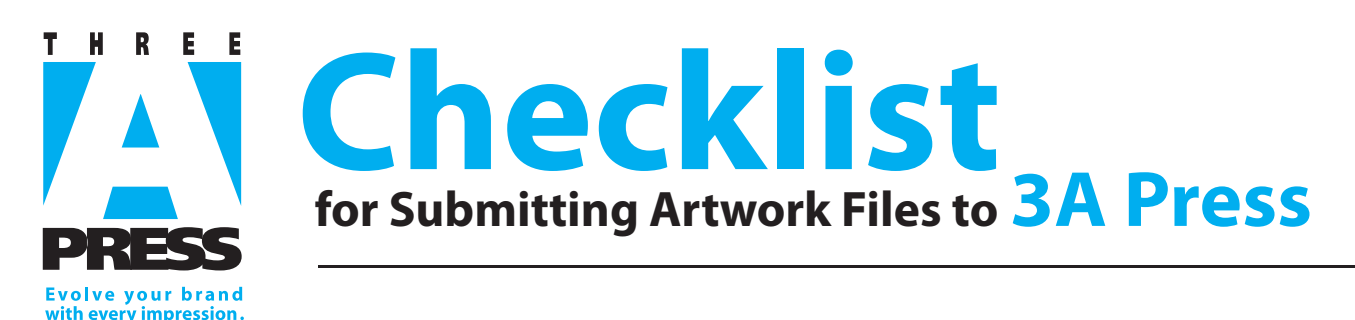

**We prefer you to build single page documents using Adobe Creative Suite. Also, we accept files from Corel, Freehand and Quark. It is best to build pages/documents in page layout programs such as In Design, placing the art files in these program files. Is important for us that you include a document copy saved in Adobe Acrobat (.pdf). Following is a list of tips to make your job print better and keep your cost down:**

### **1. Use approved graphic file formats and images**  $\Box$  Save logos, photos, and illustrations correctly as either TIFF or EPS. (Unacceptable file formats include PICT, GIF, BMP, WMF.)  $\Box$  Convert JPEG files to TIFF. Convert RGB images and photos printing in full color to CMYK.

- $\square$  Save Photoshop EPS files using the EPS Options dialog box during the Save As process.
	- Mac users: Select Macintosh (8 bits/pixel) Preview and Binary Encoding.
	- Windows users: Select TIFF (8 bits/pixel) Preview and ASCII Encoding.
	- DO NOT USE JPEG ENCODING, because your file will not print and will require resaving steps.
- $\Box$  Check to make sure each image has a resolution of at least 300 pixels per inch (ppi) after enlarging or reducing to proper size.
- $\Box$  Supply images printing in one color in the appropriate mode: grayscale, bitmap, or spot color mode.
- $\Box$  Supply duotones and files with clipping paths as EPS.

### **2. Construct documents properly**

- $\Box$  Make sure the page size in the Document Setup menu of the file is exactly the same size as the piece.
- $\square$  Do not place crop marks within the document. Instead, place crop marks from the Print menu.
- $\Box$  Specify thin rules as 1/4 point, not Hairline.
- $\Box$  Check panel sizes and adjust them for folding allowances.
- $\Box$  Extend elements that bleed at least 1/8 inch off the page.
- $\Box$  Keep text and objects not to be trimmed no closer than 3/16" from the actual trim.
- $\Box$  When more than one fold is used, such as in a threefold brochure, the panel sizes will reduce as the folds accumulate.
- $\Box$  For process color printing: use only CMYK/Process values, and uncheck Spot Color in the Edit Colors menu.
- $\Box$  For spot color printing: use only Pantone color numbers or names, such as Pantone 287 or Reflex Blue, and select Spot Color in the Color menu.
- $\Box$  Remove unused colors from the Color Palette of the page layout file.
- $\square$  Do not use MS Word or MS Office programs for Color Printing. Use Adobe instead.
- $\Box$  Mac users: Define a font correctly; choose the appropriate font from the Font menu instead of incorrectly applying a style to a font; ie: choose Helvetica Bold rather than applying a bold style to Helvetica Regular.
- $\Box$  Print and inspect a laser proof—printed in Separations mode—to detect improper color assignments within the file. You should get the same number of sheets as the number of colors to be printed; e.g., a four-color process page should print exactly four pieces of paper. If more sheets are printed, then a color has been improperly assigned.
- $\Box$  Print the document in single page mode; avoid spreads.
- $\Box$  Create a .PDF using High Quality Print (PC) or Press Quality (MAC) settings. Don't forget to include the bleed in the .PDF file.

### **3. Send all elements used to create the file**

- $\Box$  Collect and send all screen and printer fonts used in the file.
- $\Box$  Send all original graphic files. They are needed to maintain the links and to perform any fixes or last-minute edits.
- $\square$  Send the master page layout file(s), removing unnecessary versions or files that don't pertain to the job.
- $\Box$  Send a document copy with all the text converted to outlines. This procedure eliminates fonts, but will also eliminate our ability to edit text.

# **4. Provide clear and complete file instructions**

- $\Box$  Print a laser proof of the file at 100% (from the final version of the file) to verify the integrity of the file when opened by the prepress staff.
- $\Box$  Note special instructions or concerns about the artwork on the proof.
- $\Box$  Provide the contact name and phone number(s) of the file creator.
- $\Box$  If it's a folded piece, create a folding dummy or sample of the completed piece.
- $\Box$  Print a directory of the contents of the CD or disk.
- $\Box$  Provide the names of the colors to be printed (four-color process, Pantone 185, varnish, etc.) so our staff can check this against what's in the file.

# **5. Check spelling and proofread the project one last time**

- $\Box$  Proofread from a hard copy, not the screen.
- $\Box$  Ask someone unfamiliar with the project to proofread the piece